# EBGP-MP نيوكت لاثم ſ

# المحتويات

[المقدمة](#page-0-0) [المتطلبات الأساسية](#page-0-1) [المتطلبات](#page-0-2) [المكونات المستخدمة](#page-0-3) [الاصطلاحات](#page-0-4) [التكوين](#page-0-5) [الرسم التخطيطي للشبكة](#page-1-0) [التكوينات](#page-1-1) [التحقق من الصحة](#page-3-0) [معلومات ذات صلة](#page-5-0)

### <span id="page-0-0"></span>المقدمة

يقدم هذا المستند معلومات حول كيفية تكوين بروتوكول عبارة الحدود الموسعة متعددة البروتوكولات (EBGP-MP( في موجهات BGP-MP .IOS Cisco هو بروتوكول BGP موسع يسمح BGP بنقل معلومات التوجيه لبروتوكولات طبقات الشبكة المتعددة 4VPNv 6،IPv، وغيرها. يسمح لك BGP-MP بأن يكون لديك مخطط توجيه للبث الأحادي مختلف عن مخطط توجيه البث المتعدد، والذي يساعد في التحكم في الشبكة والموارد.

# <span id="page-0-1"></span>المتطلبات الأساسية

#### <span id="page-0-2"></span>المتطلبات

لا توجد متطلبات خاصة لهذا المستند.

#### <span id="page-0-3"></span>المكونات المستخدمة

لا يقتصر هذا المستند على إصدارات برامج ومكونات مادية معينة.

تستند التكوينات الواردة في هذا المستند إلى موجه السلسلة Cisco 3700 Series الذي يشغل برنامج ®Cisco IOS .T 13(15) 12.4 الإصدار ،Software

#### <span id="page-0-4"></span>الاصطلاحات

راجع [اصطلاحات تلميحات Cisco التقنية للحصول على مزيد من المعلومات حول اصطلاحات المستندات.](/c/ar_ae/support/docs/dial-access/asynchronous-connections/17016-techtip-conventions.html)

## <span id="page-0-5"></span>التكوين

في هذا المثال، تم تكوين الموجهات 1R و 3R لتكون في 5500 AS التي تشكل بروتوكول iBGP. تم تكوين الموجه

2R ليكون في 6500 AS. تتواصل الموجهات 1R و 2R مع بعضها البعض باستخدام بروتوكول EBGP-MP. تم تكوين جميع الموجهات باستخدام عناوين الاسترجاع.

ملاحظة: أستخدم [أداة بحث الأوامر](//tools.cisco.com/Support/CLILookup/cltSearchAction.do) (للعملاء [المسجلين](//tools.cisco.com/RPF/register/register.do) فقط) للعثور على مزيد من المعلومات حول الأوامر المستخدمة في هذا المستند.

#### <span id="page-1-0"></span>الرسم التخطيطي للشبكة

يستخدم هذا المستند إعداد الشبكة التالي:

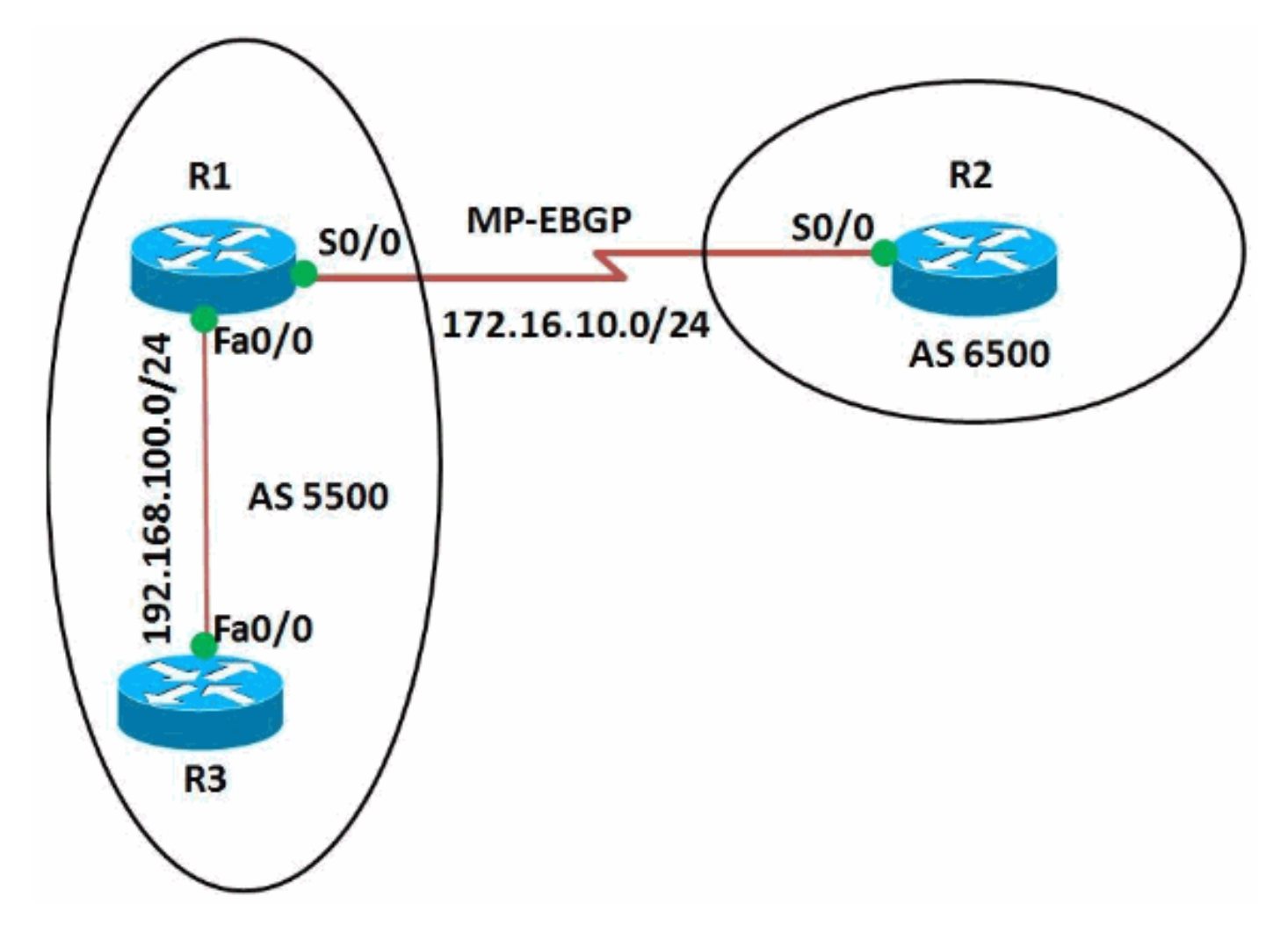

### <span id="page-1-1"></span>التكوينات

يستخدم هذا المستند التكوينات التالية:

- <u>الموجه R1</u>
- <u>الموجه R2</u>
- <u>الموجه R3</u>

#### التكوين على الموجه 1R

```
R1#show run
...Building configuration
                         !
             version 12.4
                         !
```

```
hostname R1
                                                        !
                                                   ip cef
                                                        !
                                                        !
                                     interface Loopback0
                  ip address 10.10.10.10 255.255.255.0 
                                                        !
                               interface FastEthernet0/0
               ip address 192.168.100.10 255.255.255.0 
                                            duplex auto 
                                              speed auto 
                                                        !
                                     interface Serial0/0
                  ip address 172.16.10.1 255.255.255.0 
                                                 mpls ip
                                     clock rate 2000000 
                                                        !
                                         router bgp 5500
                                     no synchronization 
                              bgp router-id 10.10.10.10 
                               bgp log-neighbor-changes 
                                  network 192.168.100.0 
                                 redistribute connected 
                   neighbor 172.16.10.2 remote-as 6500 
     neighbor 172.16.10.2 soft-reconfiguration inbound 
                neighbor 192.168.100.11 remote-as 5500 
                                        no auto-summary 
                                                       ! 
                                   address-family vpnv4 
                         neighbor 172.16.10.2 activate 
             neighbor 172.16.10.2 send-community both 
  Sends the community attribute to a BGP neighbor. ---!
                             exit-address-family ! ! end
                                    التكوين على الموجه 2R
                                              R2#show run
                               ...Building configuration
                                                        !
                                             version 12.4
                                                        !
                                             hostname R2
                                                        !
                                                   ip cef
                                                        !
                                               ip vrf WAN
                                               rd 2020:1 
                             route-target export 2020:1 
                             route-target import 2020:1 
                                                        !
                                                        !
                                     interface Loopback0
                                  ip vrf forwarding WAN
    Associates a VRF instance with an interface or ---!
 subinterface. ip address 20.20.20.20 255.255.255.255 !
  interface Serial0/0 ip vrf forwarding WAN ip address
 172.16.10.2 255.255.255.0 mpls ip clock rate 2000000 !
       router bgp 6500 no synchronization bgp router-id
          20.20.20.20 bgp log-neighbor-changes neighbor
172.16.10.1 remote-as 5500 no auto-summary ! ! address-
    family vpnv4 neighbor 172.16.10.1 activate neighbor
  172.16.10.1 send-community both exit-address-family !
```
address-family ipv4 vrf WAN redistribute connected redistribute static neighbor 172.16.10.1 remote-as 5500 neighbor 172.16.10.1 activate no synchronization exitaddress-family ! ! ! end

#### التكوين على الموجه 3R

```
R3#show run
                ...Building configuration
                                          !
                              version 12.4
                                          !
                              hostname R3
                                          !
                                    ip cef
                                         !
                                          !
                                          !
                      interface Loopback0
ip address 11.11.11.11 255.255.255.255 
                                         !
                interface FastEthernet0/0
ip address 192.168.100.11 255.255.255.0 
                             duplex auto 
                               speed auto 
                                          !
                          router bgp 5500
                      no synchronization 
              bgp router-id 11.11.11.11 
               bgp log-neighbor-changes 
neighbor 192.168.100.10 remote-as 5500 
                         no auto-summary 
                                         !
                                       end
```
### <span id="page-3-0"></span>التحقق من الصحة

لعرض الإدخالات في جدول التوجيه (BGP)، أستخدم الأمر show ip bgp.

#### show ip bgp

```
في الموجه 1R
                              R1#show ip bgp 172.16.10.2
 BGP routing table entry for 172.16.10.2/32, version 14
Paths: (1 available, best #1, table Default-IP-Routing-
                                                   (Table
                          :Advertised to update-groups 
                                           2 1 
                                                 Local 
                  (from 0.0.0.0 (10.10.10.10 0.0.0.0 
Origin incomplete, metric 0, localpref 100, weight 
                             32768, valid, sourced, best
    Displays the routing table entries for the host ---!
     172.16.10.2 R1#sh ip bgp 192.168.100.11 BGP routing
   table entry for 192.168.100.0/24, version 4 Paths: (1
     available, best #1, table Default-IP-Routing-Table)
     Advertised to update-groups: 1 2 Local 0.0.0.0 from
   0.0.0.0 (10.10.10.10) Origin IGP, metric 0, localpref
     100, weight 32768, valid, sourced, local, best !---
        Displays the entries for the host 192.168.100.11
                                            في الموجه 3R
```

```
R3#sh ip bgp 192.168.100.10
BGP routing table entry for 192.168.100.0/24, version 4
Paths: (1 available, best #1, table Default-IP-Routing-
                                 ((Table, RIB-failure(17
                           Not advertised to any peer 
                                                 Local 
   (from 192.168.100.10 (10.10.10.10 192.168.100.10 
      Origin IGP, metric 0, localpref 100, valid, 
                                          internal, best
  Displays the entries for the host 192.168.100.10 ---!
```
في الموجه R2، أستخدم الأمر <mark>4ypny وshow ip bgp ل</mark>عرض معلومات العنوان (VPNv4) من الجدول (BGP).

```
show ip bgp vpnv4
                                        في الموجه 2R
                           R2#sh ip bgp vpnv4 vrf WAN
BGP table version is 24, local router ID is 20.20.20.20
     Status codes: s suppressed, d damped, h history, *
                          ,valid, > best, I - internal
                  r RIB-failure, S Stale 
         Origin codes: I - IGP, e - EGP, ? - incomplete
  Network Next Hop Metric LocPrf 
                                         Weight Path
      (Route Distinguisher: 2020:1 (default for vrf WAN
         0 172.16.10.1 10.10.10.0/24 <*
                                            ? 5500 0
         0 0.0.0.0 20.20.20.20/32 <*
                                             ? 32768
         0 172.16.10.1 172.16.10.0/24 *
                                            ? 5500 0
         0 0.0.0.0 \leftarrow? 32768
         r> 172.16.10.2/32 172.16.10.1 0
                                            ? 0 5500
         0 172.16.10.1 192.168.100.0 <*
                                            I 5500 0
      Displays prefixes associated with the (VRF) ---!
                                        .instance WAN
              R2#show ip bgp vpnv4 vrf WAN 172.16.10.1
     BGP routing table entry for 2020:1:172.16.10.0/24,
                                           version 7
              (Paths: (2 available, best #2, table WAN
                        :Advertised to update-groups 
                                           1 
                                              5500 
         (from 172.16.10.1 (10.10.10.10 172.16.10.1 
Origin incomplete, metric 0, localpref 100, valid, 
                                            external
                   Extended Community: RT:2020:1 
                   mpls labels in/out 18/nolabel 
                                             Local 
                (from 0.0.0.0 (20.20.20.20 0.0.0.0 
Origin incomplete, metric 0, localpref 100, weight 
                           32768, valid, sourced, best
                   Extended Community: RT:2020:1 
             (mpls labels in/out 18/aggregate(WAN 
        Displays prefixes associated with neighbor ---!
                                          172.16.10.1
```
يتم إنشاء EBGP-MP بين موجهات 1R و 2R. أستخدم الأمر ping للتحقق من إمكانية الوصول من 1R إلى 2R والعكس بالعكس.

```
بينغ
                                           في الموجه 1R
                                     R1#ping 172.16.10.2
                          .Type escape sequence to abort
 Sending 5, 100-byte ICMP Echos to 172.16.10.2, timeout
                                           :is 2 seconds
                                                   !!!!!
          Success rate is 100 percent (5/5), round-trip
                             min/avg/max = 12/64/208 ms
                                 R1#ping 192.168.100.11
                          .Type escape sequence to abort
      Sending 5, 100-byte ICMP Echos to 192.168.100.11,
                                   :timeout is 2 seconds
                                                   !!!!!
          Success rate is 100 percent (5/5), round-trip
                              min/avg/max = 12/41/96 msRouter R1 can successfully ping the routers R2 and ---!
                                                     .R3
                                           في الموجه 2R
                            R2#ping vrf WAN 172.16.10.1
                         .Type escape sequence to abort
 Sending 5, 100-byte ICMP Echos to 172.16.10.1, timeout
                                           :is 2 seconds
                                                   !!!!!
          Success rate is 100 percent (5/5), round-trip
                               min/avg/max = 4/32/96 ms
                         R2#ping vrf WAN 192.168.100.11
                         .Type escape sequence to abort
      Sending 5, 100-byte ICMP Echos to 192.168.100.11,
                                   :timeout is 2 seconds
                                                   !!!!!
          Success rate is 100 percent (5/5), round-trip
                             min/avg/max = 32/73/204 ms
.Router R2 can successfully reach router R1 and R3 ---!
```
## <span id="page-5-0"></span><u>معلومات ذات صلة</u>

- [بروتوكول البوابة الحدودية \(BGP\(](//www.cisco.com/en/US/tech/tk365/tk80/tsd_technology_support_sub-protocol_home.html?referring_site=bodynav)
- [امتدادات BGP متعددة البروتوكولات لأوامر IP للبث المتعدد](//www.cisco.com/en/US/docs/ios/12_2/iproute/command/reference/1rfmbgp.html?referring_site=bodynav)
	- [الدعم التقني والمستندات Systems Cisco](//www.cisco.com/cisco/web/psa/default.html?mode=prod&level0=278875240&referring_site=bodynav)

ةمجرتلا هذه لوح

ةي الآلال تاين تان تان تان ان الماساب دنت الأمانية عام الثانية التالية تم ملابات أولان أعيمته من معت $\cup$  معدد عامل من من ميدة تاريما $\cup$ والم ميدين في عيمرية أن على مي امك ققيقا الأفال المعان المعالم في الأقال في الأفاق التي توكير المالم الما Cisco يلخت .فرتحم مجرتم اهمدقي يتلا ةيفارتحالا ةمجرتلا عم لاحلا وه ىل| اًمئاد عوجرلاب يصوُتو تامجرتلl مذه ققد نع امتيلوئسم Systems ارامستناه انالانهاني إنهاني للسابلة طربة متوقيا.